# **Detectar mensagens de e-mail falsificadas no ESA e criar exceções**

## **Contents**

Introdução Pré-requisitos **Requisitos** Componentes Utilizados Informações de Apoio O que é falsificação de email Como detectar e-mails falsificados Como permitir falsificação para remetentes específicos **Configurar** Criar um dicionário Criar um filtro de mensagens Adicionar Spoof-Exceptions a MY\_TRUSTED\_SPOOF\_HOSTS Verificar Verifique se as mensagens falsificadas estão em quarentena Verifique se as mensagens de Spoof-Exception estão sendo entregues Informações Relacionadas

## **Introdução**

Este documento descreve como controlar o spoofing de e-mail no Cisco ESA e como criar exceções para os usuários autorizados a enviar e-mails falsificados.

## **Pré-requisitos**

### **Requisitos**

Seu ESA (Email Security Appliance) deve processar e-mails de entrada e saída e usar uma configuração padrão de RELAYLIST para sinalizar mensagens como de saída.

### **Componentes Utilizados**

Os componentes específicos usados incluem:

- Dicionário: usado para armazenar todos os seus domínios internos.
- Filtro de Mensagens : usado para manipular a lógica para detectar email falsificado e inserir um cabeçalho no qual os filtros de conteúdo possam agir.
- Quarentena de política: usada para armazenar duplicatas de emails falsificados temporariamente. Considere adicionar o endereço IP das mensagens liberadas a MY\_TRUSTED\_SPOOF\_HOSTS para evitar que futuras mensagens desse remetente entrem na quarentena de política.
- MY\_TRUSTED\_SPOOF\_HOSTS: lista para referenciar seus endereços IP de envio confiáveis. Adicionar um endereço IP de um remetente a essa lista ignora a quarentena e permite que o remetente falsifique. Você coloca os remetentes confiáveis em seu grupo de remetente MY\_TRUSTED\_SPOOF\_HOSTS para que as mensagens falsificadas desses remetentes não sejam colocadas em quarentena.

RELAYLIST: lista para autenticar endereços IP que podem retransmitir ou enviar e-mails de saída. Se • o e-mail for entregue por meio desse grupo de remetente, presume-se que a mensagem não seja falsificada.

**Observação**: Se um grupo de remetente for chamado de algo diferente de MY\_TRUSTED\_SPOOF\_HOSTS ou RELAYLIST, você terá que modificar o filtro com o nome do grupo de remetente correspondente. Além disso, se você tiver vários ouvintes, também terá mais de um MY\_TRUSTED\_SPOOF\_HOSTS.

As informações neste documento são baseadas no ESA com qualquer versão do AsyncOS.

As informações neste documento foram criadas a partir de dispositivos em um ambiente de laboratório específico. Todos os dispositivos utilizados neste documento foram iniciados com uma configuração (padrão) inicial. Se a rede estiver ativa, certifique-se de que você entenda o impacto potencial de qualquer comando.

## **Informações de Apoio**

O spoofing é ativado por padrão no Cisco ESA. Há várias razões válidas para permitir que outros domínios enviem em seu nome. Um exemplo comum, o administrador do ESA deseja controlar os e-mails falsificados colocando em quarentena as mensagens falsificadas antes que elas sejam entregues.

Para executar uma ação específica, como quarentena em e-mail falsificado, você deve primeiro detectar o email falsificado.

#### **O que é falsificação de email**

Falsificação de e-mail é a falsificação de um cabeçalho de e-mail para que a mensagem pareça ter se originado de alguém ou em algum lugar que não seja a origem real. A falsificação de e-mail é uma tática usada em campanhas de phishing e spam, pois as pessoas têm maior probabilidade de abrir um e-mail quando acham que ele foi enviado por uma fonte legítima.

#### **Como detectar e-mails falsificados**

Você deseja filtrar todas as mensagens que tenham um remetente de envelope (Email-De) e um cabeçalho amigável de (De) que contenham um de seus próprios domínios de entrada no endereço de email.

#### **Como permitir falsificação para remetentes específicos**

Quando você implementa o filtro de mensagens fornecido neste artigo, as mensagens falsificadas são marcadas com um cabeçalho e o filtro de conteúdo é usado para executar uma ação no cabeçalho . Para adicionar uma exceção, basta adicionar o IP do remetente a MY\_TRUSTED\_SPOOF\_HOSTS.

## **Configurar**

Criar um grupo de remetente

- 1. Na GUI do ESA, navegue para **Políticas de e-mail > Visão geral do HAT**
- 2. Clique em **Adicionar.**
- 3. No campo Nome, especifique **MY\_TRUSTED\_SPOOF\_HOSTS**.
- 4. No campo Pedido, especifique **1**.
- 5. Para o campo Política, especifique **ACEITO**.
- 6. Clique em **Enviar** para salvar as alterações.
- 7. Finalmente, clique em **Confirmar alterações** para salvar a configuração

#### Exemplo:

### **Add Sender Group to LocalHostTest**

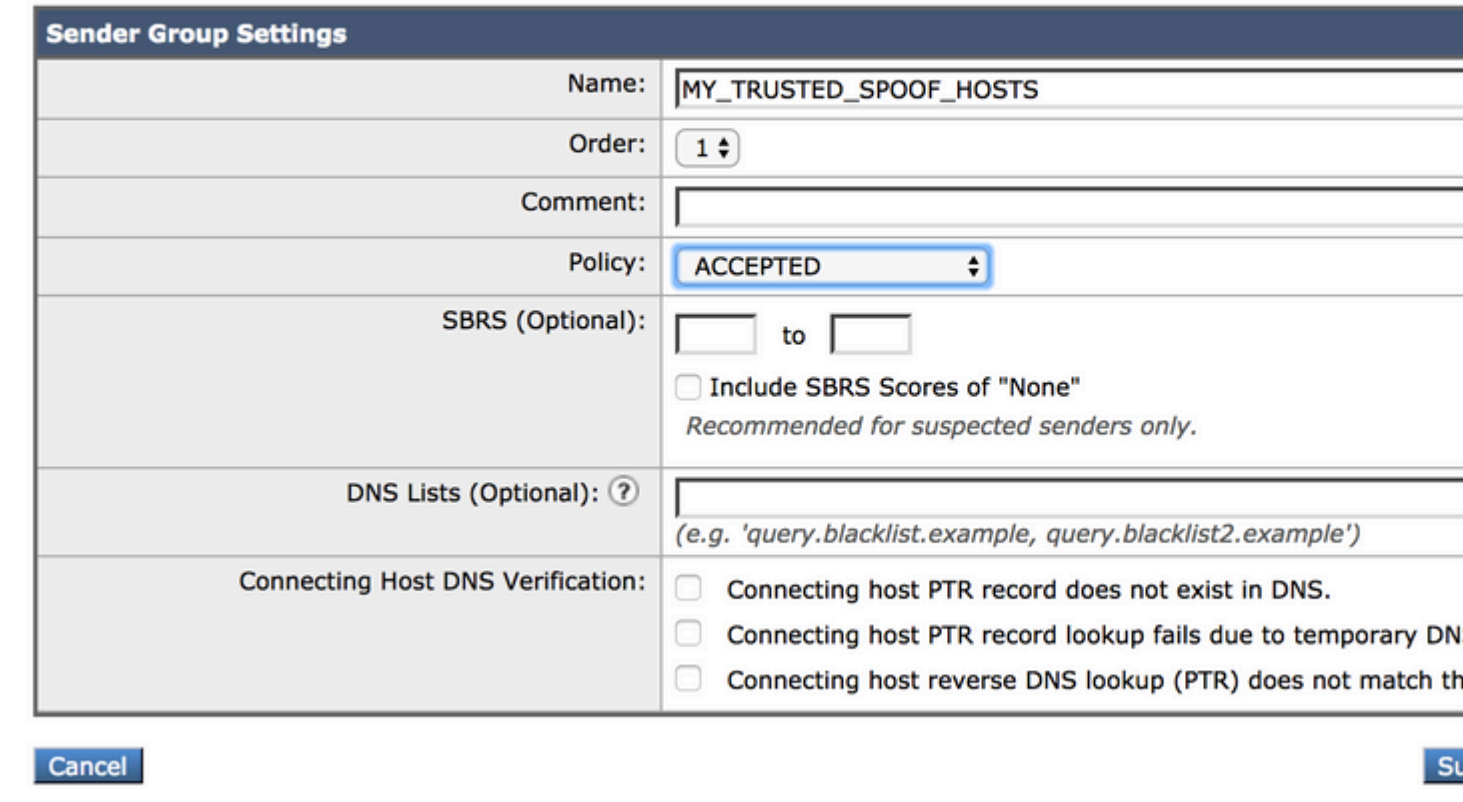

#### **Criar um dicionário**

Crie um dicionário para todos os domínios para os quais você deseja desativar o spoofing no ESA:

- 1. Na GUI do ESA, navegue para **Políticas de e-mail > Dicionários.**
- 2. Clique em **Adicionar dicionário.**
- 3. No campo Nome, especifique 'VALID\_INTERNAL\_DOMAINS' para que a cópia e a colagem do filtro de mensagens não apresentem erros.
- Em adicionar termos, adicione todos os domínios nos quais deseja detectar falsificação. Insira o 4. domínio com um sinal @ precedendo o domínio e clique em **adicionar**.
- 5. Certifique-se de que a caixa de seleção **combinar palavras inteiras** esteja desmarcada.
- 6. Clique em **Submeter** para salvar as alterações do dicionário.
- 7. Por fim, clique em **Confirmar alterações** para salvar a configuração.

Exemplo:

## **Add Dictionary**

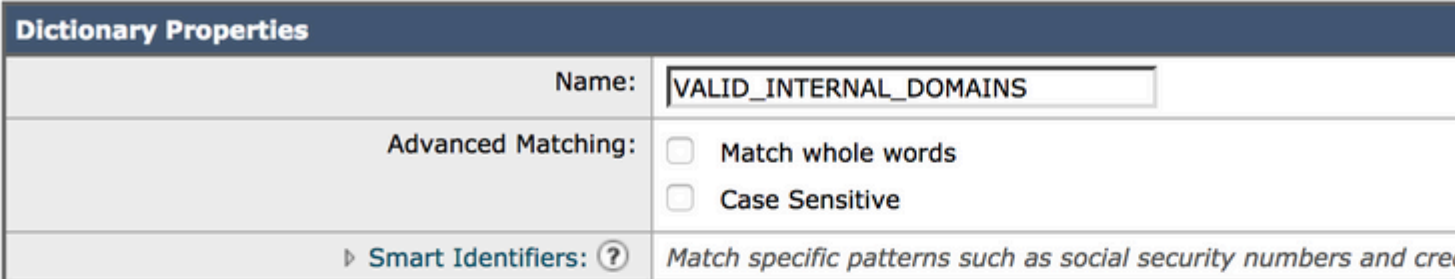

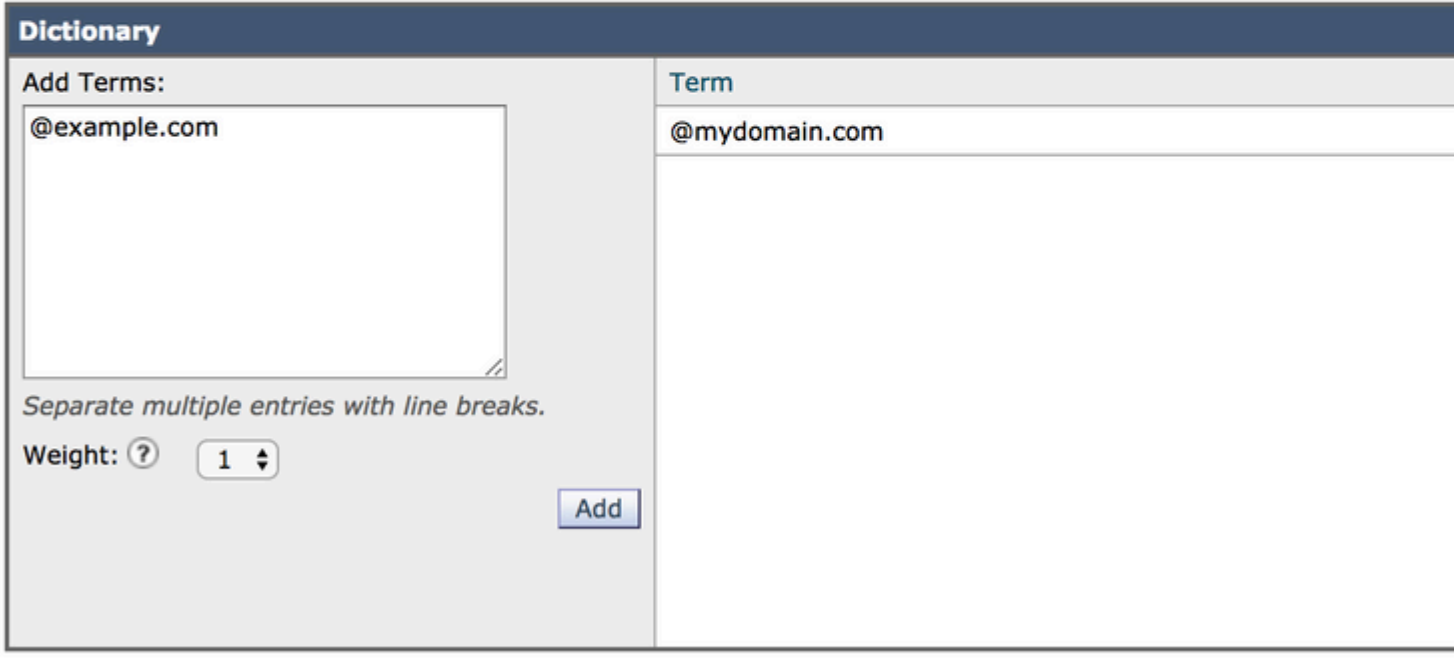

Cancel

#### **Criar um filtro de mensagens**

Em seguida, você precisa criar um filtro de mensagem para aproveitar o dicionário recém-criado, "VALID\_INTERNAL\_DOMAINS"**:**

- 1. Conecte-se à interface de linha de comando (CLI) do ESA.
- 2. Execute o comando **Filters.**
- 3. Execute o comando **New** para criar um novo filtro de mensagens.
- Copie e cole este exemplo de filtro, editando seus nomes de grupos de remetentes reais, se necessário: 4.

```
mark_spoofed_messages:
if(
      (mail-from-dictionary-match("VALID_INTERNAL_DOMAINS", 1)) 
 OR (header-dictionary-match("VALID_INTERNAL_DOMAINS","From", 1))) 
 AND ((sendergroup != "RELAYLIST") 
 AND (sendergroup != "MY_TRUSTED_SPOOF_HOSTS")
  ) 
{
insert-header("X-Spoof", "");
```
- 5. Retorne ao prompt principal da CLI e execute **Commit** para salvar a configuração.
- 6. Navegue até a **GUI > Políticas de e-mail > Filtros de conteúdo de entrada**

7. Criar filtro de conteúdo de entrada que age no X-Spoof do cabeçalho de spoof:

- 1. Adicionar outro cabeçalho
- 2. Nome do cabeçalho: X-Spoof
- 3. Botão de opção Cabeçalho existe
- Adicionar ação: quarentena duplicada(Política). 4.

**Observação**: o recurso de mensagem duplicada mostrado aqui mantém uma cópia da mensagem e continua a enviar a mensagem original para o destinatário.

#### **Add Action**

**Ouarantine** 

**Encrypt on Delivery** 

Strip Attachment by Content

Strip Attachment by File Info

**Strip Attachment With Macro** 

**URL Category** 

**URL Reputation** 

**Add Disclaimer Text** 

Bypass Outbreak Filter Scanning

**Bypass DKIM Signing** 

Send Copy (Bcc:)

**Notify** 

## Quarantine

Flags the message to be held in o areas.

Send message to quarantine: Po

#### Ouplicate message

Send a copy of the message to th continue processing the original n will apply to the original message.

## **Add Incoming Content Filter**

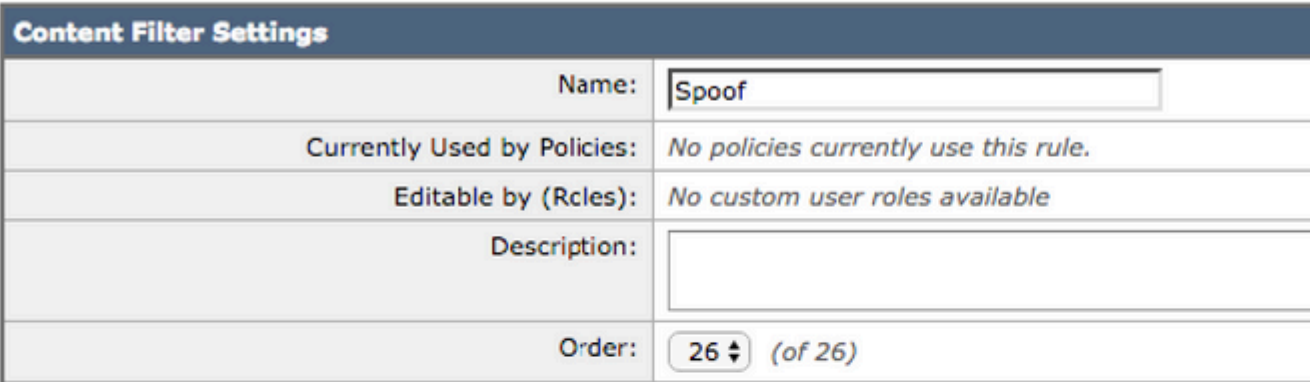

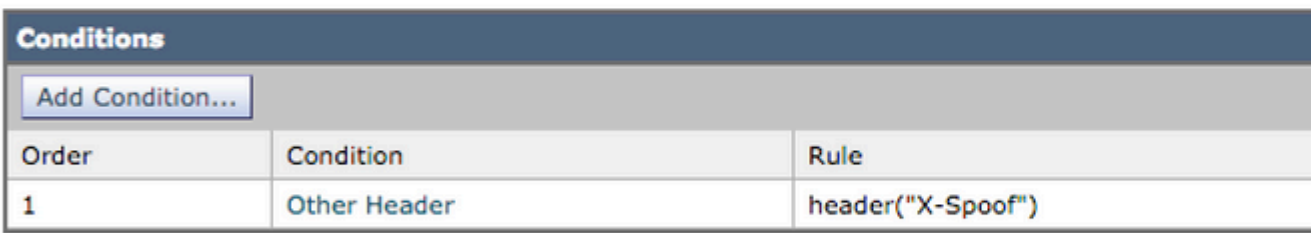

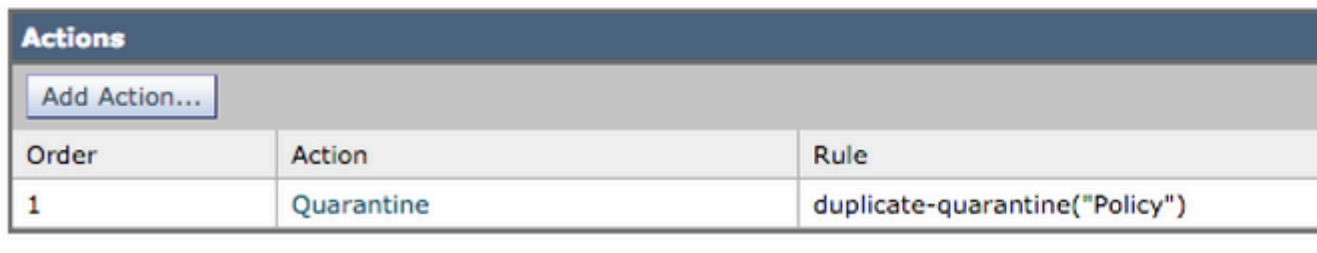

Cancel

- 8. Vincule o filtro de conteúdo às políticas de recebimento de e-mail em GUI > Políticas de e-mail> **Políticas de Recebimento de e-mail**.
- 9. Enviar e confirmar alterações.

#### **Adicionar Spoof-Exceptions a MY\_TRUSTED\_SPOOF\_HOSTS**

Finalmente, você precisa adicionar as exceções de falsificação (endereços IP ou nomes de host) ao grupo de remetente MY\_TRUSTED\_SPOOF\_HOSTS.

- 1. Navegue pela GUI da Web: **Políticas de e-mail > Visão geral do HAT**
- 2. Clique e **abra** o grupo de remetente MY\_TRUSTED\_SPOOF\_HOSTS.
- 3. Clique em Adicionar remetente... para adicionar um endereço IP, intervalo, nome de host ou nome de host parcial.
- 4. Clique em **Enviar** para salvar as alterações do remetente.
- 5. Por fim, clique em **Confirmar alterações** para salvar a configuração.

Exemplo:

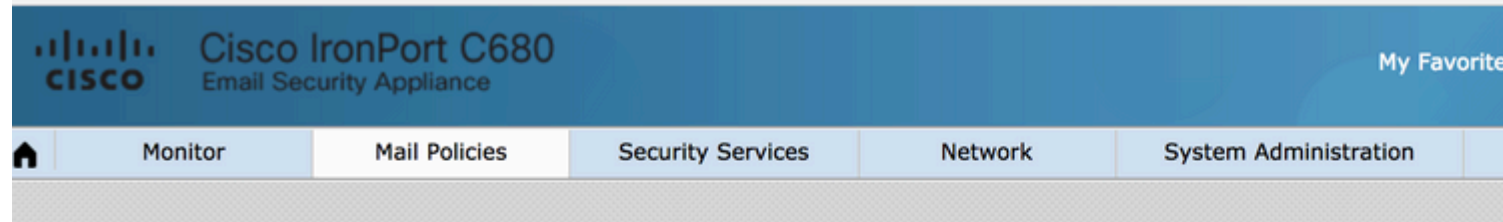

### Add Sender to MY\_TRUSTED\_SPOOF\_HOSTS - LocalHostTest

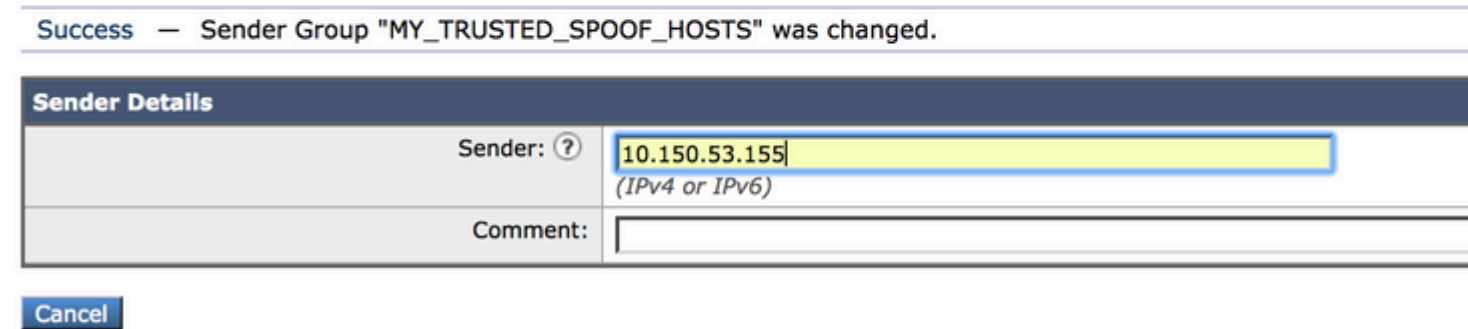

## **Verificar**

#### **Verifique se as mensagens falsificadas estão em quarentena**

Envie uma mensagem de teste especificando um de seus domínios como remetente de envelope. Valide se o filtro funciona conforme esperado executando um controle de mensagem nessa mensagem. O resultado esperado é que a mensagem seja colocada em quarentena porque você ainda não criou exceções para os remetentes que têm permissão para falsificar.

<#root>

```
Thu Apr 23 07:09:53 2015 Info: MID 102 ICID 9 RID 0 To: < xxxx xxxx@domain.com>
Thu Apr 23 07:10:07 2015 Info: MID 102 Subject 'test1'
Thu Apr 23 07:10:07 2015 Info: MID 102 ready 177 bytes from <user_1@example.com>
Thu Apr 23 07:10:07 2015 Info: MID 102 matched all recipients for per-recipient policy DEFAULT in the in
Thu Apr 23 07:10:11 2015 Info: MID 102 interim verdict using engine: CASE spam negative
Thu Apr 23 07:10:11 2015 Info: MID 102 using engine: CASE spam negative
Thu Apr 23 07:10:11 2015 Info: MID 102 interim AV verdict using Sophos CLEAN
Thu Apr 23 07:10:11 2015 Info: MID 102 antivirus negative
Thu Apr 23 07:10:12 2015 Info: MID 102 quarantined to "Policy" (message filter:quarantine_spoofed_messages)
```
Thu Apr 23 07:10:12 2015 Info: Message finished MID 102 done

#### **Verifique se as mensagens de Spoof-Exception estão sendo entregues**

Remetentes de Spoof-Exception são endereços IP em seus grupos de remetentes referenciados no filtro acima.

RELAYLIST é referenciado porque é usado pelo ESA para enviar e-mails de saída. As mensagens que estão sendo enviadas por RELAYLIST são geralmente e-mails de saída, e não incluir isso criaria falsos positivos

ou mensagens de saída que estão sendo colocadas em quarentena pelo filtro acima.

Exemplo de rastreamento de mensagem de um endereço IP de Spoof-Exception adicionado a MY\_TRUSTED\_SPOOF\_HOSTS. A ação esperada é entregar e não quarentena. (Esse IP tem permissão para falsificar).

<#root>

```
Thu Apr 23 07:25:57 2015 Info: Start MID 108 ICID 11
Thu Apr 23 07:25:57 2015 Info: MID 108 ICID 11 From: <user_1@example.com>
Thu Apr 23 07:26:02 2015 Info: MID 108 ICID 11 RID 0 To: <user_xxxx@domain.com>
Thu Apr 23 07:26:10 2015 Info: MID 108 Subject 'test2'
Thu Apr 23 07:26:10 2015 Info: MID 108 ready 163 bytes from <user_1@example.com>
Thu Apr 23 07:26:10 2015 Info: MID 108 matched all recipients for per-recipient policy DEFAULT in the in
Thu Apr 23 07:26:10 2015 Info: MID 108 interim AV verdict using Sophos CLEAN
Thu Apr 23 07:26:10 2015 Info: MID 108 antivirus negative
Thu Apr 23 07:26:10 2015 Info: MID 108 queued for delivery
Thu Apr 23 07:26:10 2015 Info: Delivery start DCID 16 MID 108 to RID [0]
Thu Apr 23 07:26:11 2015 Info: Message done DCID 16 MID 108 to RID [0]
Thu Apr 23 07:26:11 2015 Info: MID 108 RID [0] Response '2.0.0 t58EVG9N031598
```

```
Message accepted for delivery'
```
Thu Apr 23 07:26:11 2015 Info: Message finished MID 108 done

### **Informações Relacionadas**

- [Filtragem de e-mail falsificada do ESA](https://www.cisco.com/c/pt_br/support/docs/security/email-security-appliance/117796-problemsolution-esa-00.html)
- [Proteger contra falsificação usando a verificação de remetente](https://www.cisco.com/c/pt_br/support/docs/security/email-security-appliance/200057-Spoof-Protection-using-Sender-Verificati.html)

#### **Informações internas da Cisco**

Há uma solicitação de recurso na exposição do RAT a filtros de mensagem/filtros de conteúdo para simplificar este processo:

ID de bug da Cisco [CSCus49018](https://bst.cloudapps.cisco.com/bugsearch/bug/CSCus49018) - ENH: Expose Recipient Access Table (RAT) to filter conditions

#### Sobre esta tradução

A Cisco traduziu este documento com a ajuda de tecnologias de tradução automática e humana para oferecer conteúdo de suporte aos seus usuários no seu próprio idioma, independentemente da localização.

Observe que mesmo a melhor tradução automática não será tão precisa quanto as realizadas por um tradutor profissional.

A Cisco Systems, Inc. não se responsabiliza pela precisão destas traduções e recomenda que o documento original em inglês (link fornecido) seja sempre consultado.